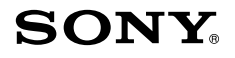

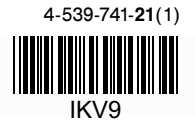

# Персонална аудио система

Упътване за бързо включване

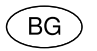

# **N & Bluetooth**

SRS-X3 ©2014 Sony Corporation

## **Приложени ръководства**

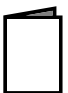

Упътване за бързо включване (този документ) Дава указания как да свържете системата с BLUETOOTH устройства, както и информация за основните операции.

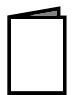

#### Упътване за справки

Дава информация относно предпазните мерки и техническите характеристики на продукта.

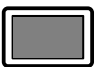

#### Помощно ръководство

Обърнете се към помощното ръководство на вашия компютър или смартфон, когато искате да получите по-детайлна информация относно използването на системата. Помощното ръководство съдържа и упътване за отстраняване на проблеми с насоки как да се справите с евентуални проблеми, с които може да се сблъскате.

URL:

Двумерен код:

## **http://rd1.sony.net/help/speaker/srs-x3/h\_zz/**

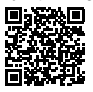

## **Зареждане на системата**

Системата е снабдена с вградена акумулаторна литиево-йонна батерия. Заредете батерията преди да започнете да работите със системата за първи път.

#### **Забележка**

 $\bullet$  Преди да започнете работа закрепете щекера, който отговаря на системата във вашата държава/регион към USB променливотоковия адаптер. Уверете се, че сте поставили щекера докрай в променливотоковия адаптер, докато щракне.

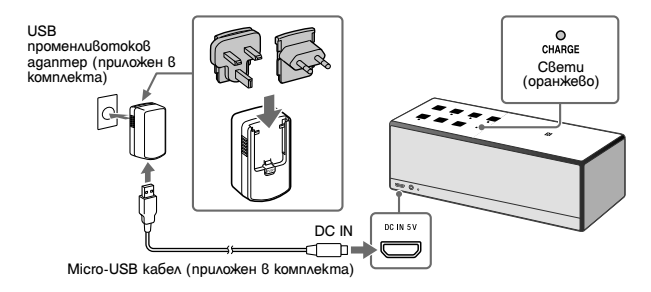

Зареждането на батерията започва, когато свържете системата с контакта на електрическата мрежа посредством USB променливотоковия адаптер и индикаторът CHARGE светне в оранжево. Зареждането приключва за около четири часа, след което индикаторът угасва.

Зареждайте системата, докато е изключена.

**Как да осъществите безжична връзка с BLUETOOTH устройства** Изберете вашия случай от трите модела на сдвояване, изредени по-долу. BLUETOOTH устройствата трябва предварително да бъдат сдвоени едно с друго.

# **Сдвояване и свързване с BLUETOOTH устройство**

Системата може да бъде сдвоена с най-много осем BLUETOOTH устройства. Когато сдвоявате с две или повече BLUETOOTH устройства, изпълнете следващата процедура по сдвояване за всяко от устройствата.

1 **Натиснете бутона / (захранване), за да включите системата.** Индикаторът  $I/\mathcal{O}$  (захранване) светва в зелено.

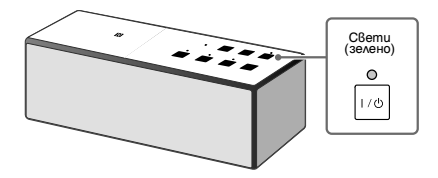

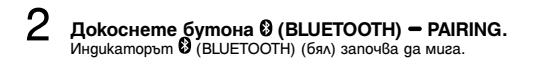

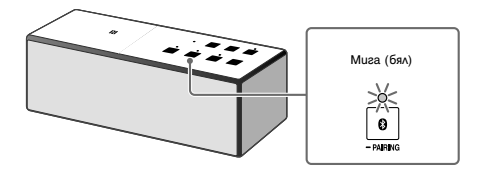

Когато използвате функцията BLUETOOTH за пърβи път и само като докоснете<br>бутона Ѿ (BLUETOOTH) ➡ PAIRING, индикаторът Ѿ (бял) започва да мига много бързо и системата автоматично влиза в режим на сдвояване.

3 **Натиснете и задръжте бутона (BLUETOOTH) PAIRING, докато се чуе звуков сигнал и индикаторът (BLUETOOTH) започне да**

**мига бързо.** Системата влиза в режим на сдвояване.

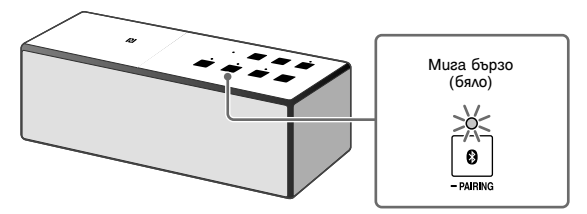

# 4 **Извършете процедурата по сдвояване на BLUETOOTH устройството, за да се разпознае системата.**

Когато на дисплея на BLUETOOTH устройството се изведе списък с разпознати системи, изберете "SONY:SRS-Х3".

Ако на дисплея на BLUETOOTH устройството се изведе съобщение за въвеждане на парола, въведете "0000".

5 **Извършете BLUETOOTH връзката от BLUETOOTH устройството.** Когато системата е свързана с BLUETOOTH устройство, индикаторът

 $\Omega$  (BLUETOOTH) свети непрекъснато.

# **Свързване със сдвоено BLUETOOTH устройство**

- 1 **Включете системата.**
- **2** Натиснете бутона © (BLUETOOTH) PAIRING.<br>
Индикаторът © (BLUETOOTH) (бял) започва да мига.

## 3 **Извършете BLUETOOTH свързването от BLUETOOTH**

### **устройството.**

Когато BLUETOOTH връзката е установена, индикаторът (BLUETOOTH) остава да свети непрекъснато.

# **Свързване със смартфон с едно докосване (NFC)**

Когато докоснете системата със смартфон, системата автоматично се включва и се активира операция по сдвояване и BLUETOOTH свързване.

### **Забележка**

 Ако вашият смартфон преминава в режим на готовност, когато е под влиянието на магнитни сили, може е да не успеете да осъществите NFC връзка.

### **Съвместими смартфони**

NFC-съвместими смартфони с операционна система Android 2.3.3 или по-нова версия

#### **NFC**

NFC (Near Field Communication - Комуникация в близък обсег) е технология, позволяваща безжична комуникация между различни устройства, намиращи се в близък обсег, като например мобилни телефони и IC тагове. Благодарение на технологията NFC, можете лесно да постигнете обмен на данни просто като

докоснете съответния символ или указаното място на NFC-съвместимите устройства (символът N-mark или друго определено място на устройството).

1 **Активирайте функцията NFC на смартфона.**

За подробности се обърнете към ръководството за употреба, приложено към смартфона.

- $\bullet$  Ako операционната система на вашия смартфон е Android 2.3.3. или по-нова, но не по-стара от Android 4.1: продължете към стъпка 2.
- Ако операционната система на вашия смартфон е Android 4.1 или по-нова: продължете към стъпка 4.

2 **Свалете и инсталирайте приложението "NFC Easy Connect".** Можете да свалите безплатното приложение на Android "NFC Easy Connect" от Google Play.

Свалете приложението, като потърсите "NFC Easy Connect" или влезте в него, като използвате следния двумерен код. Възможно е свалянето на приложението да изисква начисляване на такса.

За сваляне чрез двумерен код използавйте приложение-четец за двумерен код.

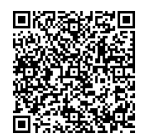

#### **Забележка**

Възможно е приложението да не е достъпно в някои страни и/или региони.

### 3 **Стартирайте приложението "NFC Easy Connect" на смартфона.** Уверете се, че екранът на приложението се извежда.

# 4 **Докоснете системата със смартфона.**

Преди да започнете, отключете екрана на смартфона. Докоснете маркировката N на системата със смартфона. Поддържайте контакта, докато смартфонът реагира.

Ако системата е изключена, когато смартфонът я докосне и се осъществи **BLUETOOTH връзка, тя ще се включи.** 

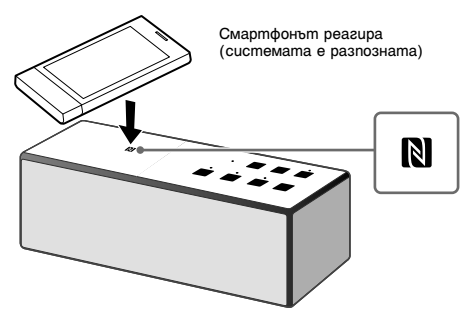

Следвайте инструкциите, изведени на екрана, за да установите връзката. Когато индикаторът (BLUETOOTH) спре да мига и остане постоянно светнат, системата е свързана с устройството.

За да прекъснете връзката със системата, отново я докоснете със смартфона.

#### **Съвети**

Ако не можете да свържете системата, опитайте следните решения.

- Стартирайте приложението на смартфона и бавно приближете смартфона към маркировката N на системата.
- Ако смартфонът е поставен в калъф, извадете го.
- Уверете се, че екранът на приложението е изведен на дисплея на смартфона.

# **Слушане и провеждане на разговор**

Работете със системата след осъществяване на BLUETOOTH връзка с вашето BLUETOOTH устройство.

# **Слушане на музика**

Профил: A2DP, AVRCP

**Започнете да възпроизвеждате на BLUETOOTH устройството и регулирайте силата на звука.**

Задайте силата на звука на подходящо ниво на свързаното устройство и регулирайте нивото на звука, като използвате бутоните VOL -/+ на системата.

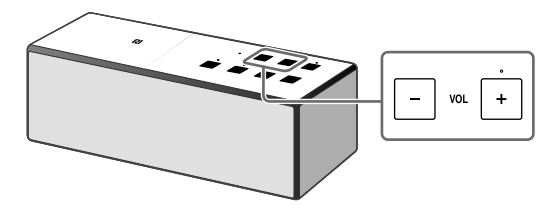

# **Провеждане на разговор/Приемане на разговор**

Профил: HSP, HFP

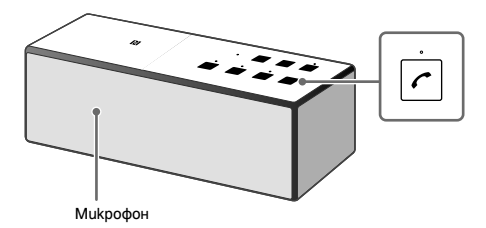

**Използвайте мобилния телефон, за да проведете разговор.**

За да прекъснете разговор, натиснете бутона  $\curvearrowleft$  на системата.

**Натиснете бутона на системата, когато приемате входящ разговор.** Работете по същия начин, когато приемате входящ разговор, докато слушате музика.

- Словната марка BLUETOOTH® и съответните лога се притежават от Bluetooth SIG, Inc. и използването на тези марки от Sony Corporation се извършва под лиценз.
- N-Mark е търговска марка или запазена търговска марка на NFC Forum, Inc. в САЩ и други държави.
- Android™ и Google Play™ са търговски марки на Google Inc.
- Имената на всички други търговски марки или запазени търговски марки са собственост на техните съответни притежатели.

# **SONY**

http://www.sony.net/

Sony Corporation Printed in Czech Republic (EU)

#### **BG**

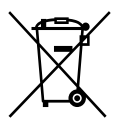

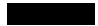

#### Изхвърляне на стари електрически и електронни уреди (приложимо в Европейския съюз и други Европейски страни със системи за разделно събиране на отпадъци)

Този символ върху устройството или върху неговата опаковка показва, че този продукт не трябва да се третира като домакински отпадък. Вместо това той трябва да бъде предаден в съответния събирателен пункт за рециклиране на електрически и електронни уреди. Като предадете този продукт на правилното място, вие ще помогнете за предотвратяване на негативните последствия за околната среда и човешкото здраве, които биха възникнали при изхвърлянето му на неподходящо място. Рециклирането на материалите ще спомогне да се съхранят природните ресурси. За подробна информация относно рециклирането на този продукт можете да се обърнете към местната градска управа, фирмата за събиране на битови отпадъци или магазина, откъдето сте закупили продукта.